René Röpke und Ulrik Schroeder (Hrsg.): 21. Fachtagung Bildungstechnologien (DELFI), Lecture Notes in Informatics (LNI), Gesellschaft für Informatik, Bonn 2023 263

## **DMT-Magic: Interaktives E-Assessment in der Datenbank-Lehre mit Jupyter Notebooks**

Martin Petersohn<sup>1</sup>, Konrad Schöbel<sup>2</sup> und Andreas Thor $\mathbb{Z}^3$ 

Abstract: Dieser Beitrag demonstriert DMT-Magic, ein System für interaktives E-Assessment im Fachgebiet Datenbanken unter Verwendung von Jupyter Notebooks. DMT-Magic fungiert dabei als Jupyter Magic Command, das dynamisch E-Assessment-Aufgaben in Jupyter Notebooks integriert. Die Aufgaben stammen dabei vom E-Assessment-Tool DMT (Data Management Tester), das auch die Bewertung der eingegebenen Lösung inklusive Feedback-Generierung realisiert. Dazu steuert DMT-Magic die Kommunikation mit DMT und erzeugt dynamisch das User Interface direkt im Jupyter Notebook. Unterschiedliche Aufgabenformate decken dabei typische Datenbankübungen ab. Die Demonstration illustriert den Einsatz von DMT-Magic sowohl für interaktive Vorlesungen als auch innerhalb digitaler Übungsblätter für Studierende.

**Keywords:** Jupyter Notebook, E-Assessment, Data Management Tester

DMT-Magic ist ein System für interaktives E-Assessment im Fachgebiet Datenbanken unter Verwendung von Jupyter Notebooks. Es ermöglicht die Integration eines interaktiven Assessments während des Bearbeitungszyklus, d.h. Lernende können das Notebook bearbeiten, z.B. in einer Zelle Quellcode entwickeln, und ohne Unterbrechung bzw. Systemwechsel ihre Lösung zu einer Aufgabe in einer anderen Zelle bewerten lassen. Diese Form ermöglicht es auch, E-Assessment in einer interaktiven Vorlesung direkt in der Lehrveranstaltung einzusetzen. DMT-Magic integriert dabei das E-Assessment-Tool DMT (Data Management Tester) [TK21], das die automatische Bewertung strukturierter Ergebnisse, die häufig als Lösung von Aufgaben in der Datenbank-Lehre entstehen, ermöglicht. Die Ergebnisformate umfassen u.a. SQL-Anfragen und die Spezifikation von Tabellen.

DMT-Magic ist dabei als ein Jupyter Magic Command implementiert, die durch ein Präfix (%) gekennzeichnet werden und eine einfache Mˆglichkeit bieten, die Funktionalit‰t des Kernels zu erweitern<sup>4</sup>. Bei der Ausführung einer Zelle, z.B. %dmt bibliothek:5 in Zelle [3] von Abb. 1, sendet DMT-Magic einen Request an DMT und erhält Informationen zur Aufgabe, die durch eine eindeutige Id (bibliothek:5) referenziert wird. Daraufhin erstellt DMT-Magic ein passendes User Interface im Output der Zelle, was neben der textuellen Ausgabe der Aufgabenstellung je nach Aufgabentyp z. B. eine Textbox für SQL-Anfragen (Zelle [3]) oder eine tabellarische Eingabe (Zelle [4]) enthält. Zusätzlich wird

<sup>1&</sup>lt;br>Hochschule für Technik, Wirtschaft und Kultur Leipzig, martin.petersohn@stud.htwk-leipzig.de

 $2$  Hochschule für Technik, Wirtschaft und Kultur Leipzig, konrad.schoebel@htwk-leipzig.de

 $3$  Hochschule für Technik, Wirtschaft und Kultur Leipzig, andreas.thor@htwk-leipzig.de

<sup>&</sup>lt;sup>4</sup> Für weitere technische Details zu DMT-Magic sei auf [PST23] verwiesen.

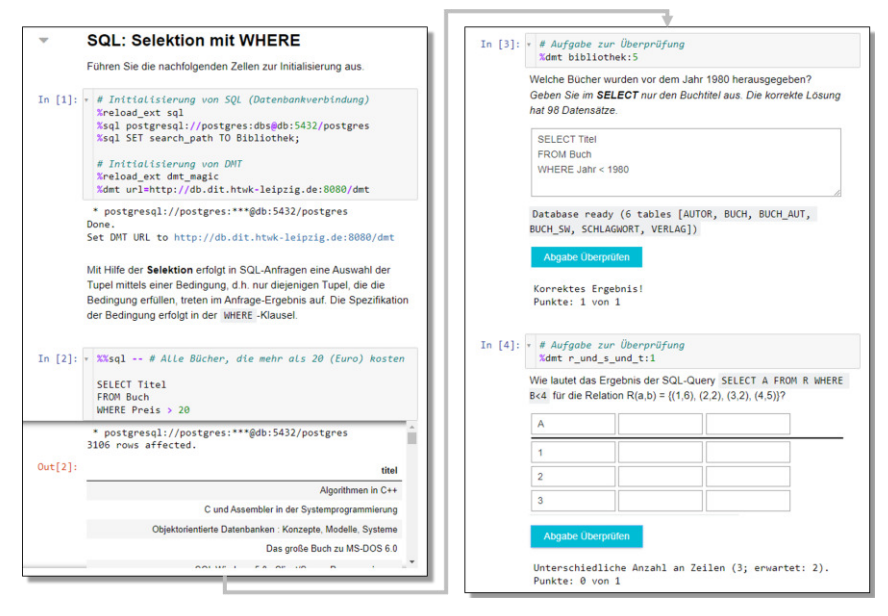

## 264 Martin Petersohn, Konrad Schöbel und Andreas Thor

Abb. 1: Jupyter Notebook mit interaktiven Aufgaben unter Verwendung von DMT-Magic.

ein Button *Abgabe überprüfen* dargestellt, der die eingegebene Lösung an DMT zur Überprüfung sendet und die erhaltene Bewertung inklusive Feedback darstellt.

Die Demonstration illustriert die Nutzung von DMT-Magic am Beispiel einer interaktiven Vorlesung im Fachgebiet Datenbanken mit einem Notebook analog zu Abb. 1. Dazu wird die Magic zunächst im Notebook geladen (%reload\_ext dmt\_magic) und die Verbindung zu DMT hergestellt (%dmt url=...). Mit Hilfe einer Datenbankverbindung (%sql) lassen sich SQL-Anfragen formulieren, deren Ergebnis als Output der jeweiligen Notebook-Zelle erscheint und inspiziert werden kann. Im Beispiel von Abb. 1 ist das die Anfrage nach Büchern, die mehr als 20€ kosten (Zelle [2]), als einfaches Beispiel für die Selektion in SQL. Basierend auf dieser Einführung kann nun DMT-Magic für eine andere Anfrage verwendet werden (*Alle Bücher, die vor 1980 erschienen sind.*), bei der Lernende ihre Kompetenz selbst überprüfen können. Darüber hinaus kann die Kompetenz auch mit anderen Aufgabentypen überprüft werden, z. B. in dem Lernende für eine gegebene SQL-Anfrage das Ergebnis in Tabellenform angeben (Zelle [4]). Bei fehlerhaften Lösungen wird unterhalb des Buttons auch das Feedback von DMT angezeigt (*Unterschiedliche An*zahl an Zeilen), so dass Lernende zur Überarbeitung ihrer Lösung angeregt werden.

Literaturverzeichnis

- [PST23] Petersohn, M.; Schöbel, K.; Thor, A.: Kopplung von Jupyter Notebooks mit externen E-Assessment-Systemen am Beispiel des Data Management Testers. In: 21. Fachtagung Bildungstechnologien (DELFI). 2023.
- [TK21] Thor, A.; Kirsten, T.: Das E-Assessment-Tool DMT. Datenbank-Spektrum 21/1, 2021.